## **Trinket Reference Sheet** Eli Whitney Museum / Week 6

Name:

**link [tiny.cc/rover6](http://tiny.cc/rover6)**

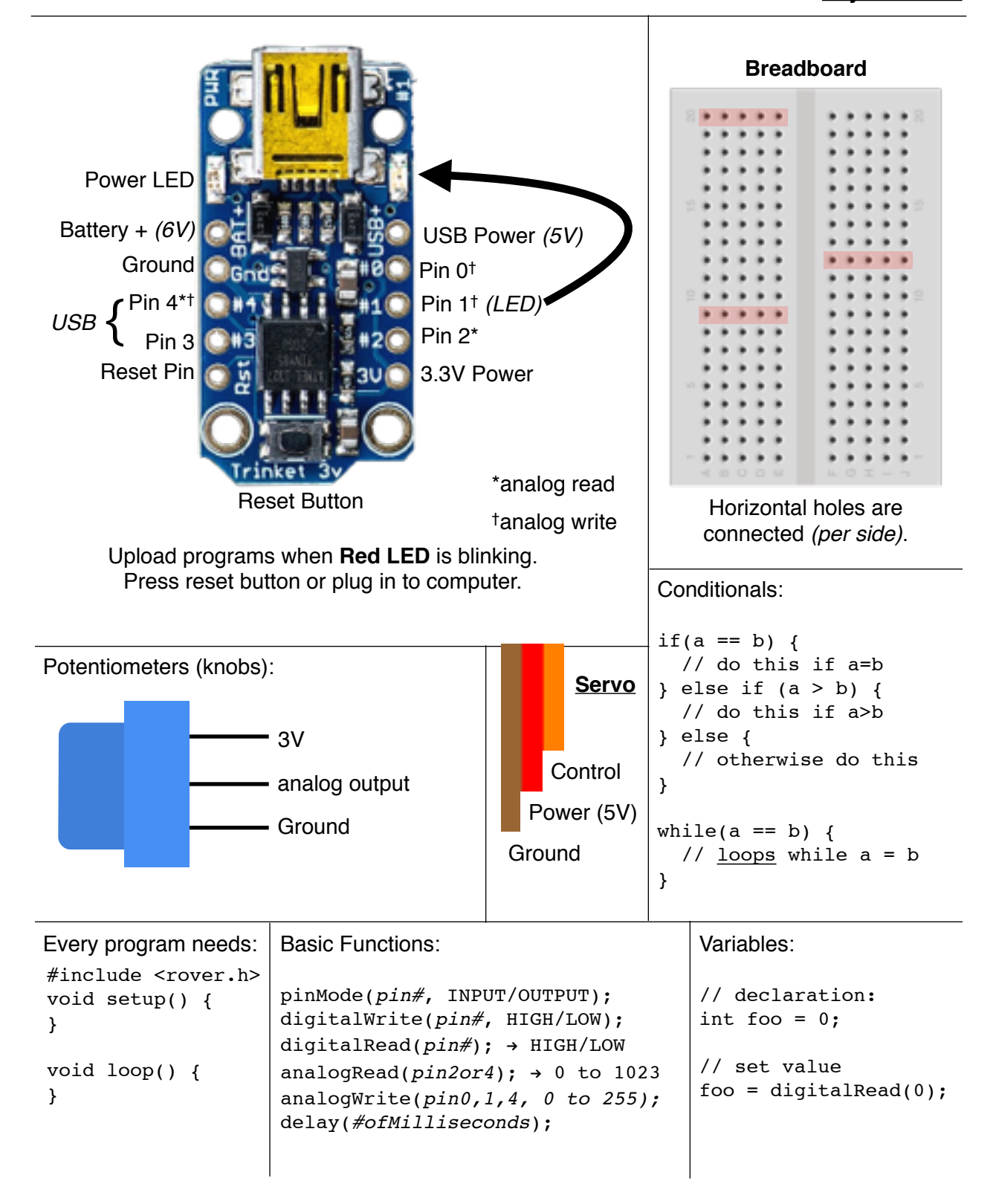

Robot Functions: rover(*leftPin, rightPin*); start(); stop(); straight(-60 to 60);  $turnL(-60 to 60);$  $turnR(-60 to 60);$ rotate( $-60$  to  $60$ ); // cal values are 0 to 1 cal(*left, right*) **Setting Up Arduino at Home** 1. Go here: [tiny.cc/rover6](http://tiny.cc/rover6) 2. Download the Arduino software (it'll take a while). 3. Download your programs. 4. Download and install the library. 5. In Arduino, choose Tools > Board > **Adafruit Trinket 8 MHz** 6. Then choose Tools > Programmer > **USBtinyISP** 7. Remember to press the reset button before uploading. **Windows** You need to install a driver. It is in the "usbtiny-driver" folder. Run the Installer. **Mac** You might get an error telling you that the program is damaged. It isn't. Control-click on the app and select "Open". If that doesn't work, Open System Preferences > Security > "Allow apps downloaded from:" **Anywhere**. **Buying Components at Home Adafruit** sells the Trinkets, as well as many other components. *www.adafruit.com* You can also get components at Sparkfun, RobotShop, Pololu, or your local Radioshack. A part list is posted on the class web page. **Alternative Code Editor** You can also check out [https://codebender.cc/,](https://codebender.cc/) a free online code editor for the Arduino. You'll have to install a browser extension, and make sure you select "Adafruit Trinket 8MHz". Click the [+] button to add the library files.